## **Top Panel**

Here you can create cyclic change (modulation) in the sound by applying vibrato (pitch modulation) or tremolo (volume modulation). Selects the LFO waveform.

C (Sine wave), 
(Triangle wave), 
(Sawtooth wave), 
(Square wave), 
(Square wave), 
(Square wave), 
(Square wave), 
(Square wave), 
(Square wave), 
(Square wave), 
(Square wave), 
(Square wave), 
(Square wave), 
(Square wave), 
(Square wave), 
(Square wave), 
(Square wave), 
(Square wave), 
(Square wave), 
(Square wave), 
(Square wave), 
(Square wave), 
(Square wave), 
(Square wave), 
(Square wave), 
(Square wave), 
(Square wave), 
(Square wave), 
(Square wave), 
(Square wave), 
(Square wave), 
(Square wave), 
(Square wave), 
(Square wave), 
(Square wave), 
(Square wave), 
(Square wave), 
(Square wave), 
(Square wave), 
(Square wave), 
(Square wave), 
(Square wave), 
(Square wave), 
(Square wave), 
(Square wave), 
(Square wave), 
(Square wave), 
(Square wave), 
(Square wave), 
(Square wave), 
(Square wave), 
(Square wave), 
(Square wave), 
(Square wave), 
(Square wave), 
(Square wave), 
(Square wave), 
(Square wave), 
(Square wave), 
(Square wave), 
(Square wave), 
(Square wave), 
(Square wave), 
(Square wave), 
(Square wave), 
(Square wave), 
(Square wave), 
(Square wave), 
(Square wave), 
(Square wave), 
(Square wave), 
(Square wave), 
(Square wave), 
(Square wave), 
(Square wave), 
(Square wave), 
(Square wave), 
(Square wave), 
(Square wave), 
(Square wave), 
(Square wave), 
(Square wave), 
(Square wave), 
(Square wave), 
(Square wave), 
(Square wave), 
(Square wave), 
(Square wave), 
(Square wave), 
(Square wave), 
(Square wave), 
(Square wave), 
(Square wave), 
(Square wave), 
(Square wave), 
(Square wave), 
(Square wave), 
(Square wave), 
(Square wave), 
(Square wave), 
(Square wave), 
(Square wave), 
(Square wave), 
(Square wave), 
(Square wave), 
(Square wave), 
(Square wave), 
(Square wave), 
(Square wave), 
(Square wave), 
(Square wave), 
(Square wave), 
(Square wave), 
(Square wave), 
(Square wave), 
(Square wave), 
(Square wave), 
(Square wave), 
(Square wave), 
(Square wave), 
(Square wave), 
(Square wave), 
(Square wave), 
(Square wave), 
(Square wave), 
(Square wave), Wave knob

咖 (Sample and Hold), RND (Random wave) Specifies the time from when the tone sounds until [FADE TIME] knob [RATE] knob Determines the speed of the LFO. [PITCH] knob Allows the LFO to modulate the pitch, producing a vibrato effect. Allows the LFO to modulate the FILTER CUTOFF (cutoff frequency), Allows the LFO to modulate the AMP LEVEL (volume), producing a tremolo [AMP] knob Specifies whether the LFO cycle will be synchronized to begin when the key is [LFO KEY TRIG]

Here you can select the waveform that determines the character of the sound, and specify its pitch. The

pressed (ON) or not (OFF).

SYSTEM-1m has two oscillators (OSC 1 and OSC 2). Selects the waveform that is the basis of the sound. ✓ (Sawtooth wave), ⊓⊔ (Square wave), ∼ (Triangle wave), (Sawtooth wave 2), (Square wave 2), (Triangle wave 2) The newly added basic waveforms Ver. 1.2 Wave knob To select the basic waveforms that were added, hold down the [LEGATO] button and turn the OSC 1/OSC 2 waveform knob.  $\mathcal{M}$  (Noise Saw),  $\Pi$  (Logic Operation),  $\sim$  (FM), //// (FM + Sync), **□** (Vowel), **◇** (CB) [COLOR] knob The result depends on the waveform. Selects the source that modulates the [COLOR] knob. The sound is determined by the position of the [COLOR] knob. It will MAN not vary over time. The sound varies over time at the rate specified in the **0** LFO The sound changes over time according to the envelope of the  $oldsymbol{\mathfrak{G}}$ P. ENV [MOD] knob PITCH section. The sound changes over time according to the envelope of the 🕖 F. ENV FILTER section. The sound changes over time according to the envelope of the 3 A. ENV The sound changes over time according to the frequency of the sub-oscillator. Octave (feet) knob Specifies the octave of the oscillator. odifies the OSC 1 frequency according to the OSC 2 waveform. Turning the [CROSS MOD] knob knob toward the right makes OSC 1 become a more complex sound, allowing you to create metallic sounds or sound effects. Adjusts the pitch of the oscillator

## 3 PLUG-OUT

[FINE TUNE] knob

[RING] button

[SYNC] button

### What is "plug-out"?

• A separately sold plug-out compatible software synthesizer can be downloaded to this unit, allowing you to play this unit by itself.

→ "Other Functions" – "Adjusting the OSC 2 Coarse Tune"

OSC 1

OSC 2-WWWWWWW

- The plug-out compatible software synthesizer can also be used as a plug-in synthesizer on your computer.
- For details on dedicated plug-out software synthesizers and how to obtain them, and on the
  operating requirements, refer to the Roland website.
- → http://roland.cm/sys1mpg

Coarse Tune

Adjusts the pitch in semitone steps.

This is a ring modulator. It generates a complex

vaveform by multiplying OSC 1 and OSC 2.

This is oscillator sync. It generates a complex

waveform by forcibly resetting OSC 2 to the beginning of its cycle in synchronization with

If the [PLUG-OUT] button is off, this unit will operate as a SYSTEM-1m [PLUG-OUT] button synthesizer. If the [PLUG-OUT] button is on, this unit will operate in "plug-out"

## **4** MIXER

Here you can adjust the volume of OSC 1, OSC 2, the sub-oscillator (an oscillator that produces a sound

| one of two octaves lower), and noise.         |                                                                                                    |  |  |
|-----------------------------------------------|----------------------------------------------------------------------------------------------------|--|--|
| Controller                                    | Explanation                                                                                                    |  |  |
| [OSC 1] knob                                  | Adjusts the volume of the OSC 1.                                                                                                    |  |  |
| [OSC 2] knob                                  | OSC 2] knob Adjusts the volume of the OSC 2.                                                                                                    |  |  |
| [SUB OSC] knob                                | Adjusts the volume of the sub oscillator.                                                                                                    |  |  |
| [OSC TYPE] button                             | Selects the type of the sub oscillator.                                                                                                    |  |  |
|                                               | <b>Lit</b> : Sound one octave below, <b>Unlit</b> : Sound two octaves below                                                                                                    |  |  |
| [NOISE] knob                                  | Adjusts the volume of the noise.                                                                                                    |  |  |
| [NOISE TYPE] button                           | Selects the type of the noise.                                                                                                    |  |  |
|                                               | Lit: white noise, Unlit: pink noise                                                                                                    |  |  |
| [SUB OSC] knob [OSC TYPE] button [NOISE] knob | Adjusts the volume of the sub oscillator.  Selects the type of the sub oscillator.  Lit: Sound one octave below, Unlit: Sound two octaves below  Adjusts the volume of the noise.  Selects the type of the noise. |  |  |

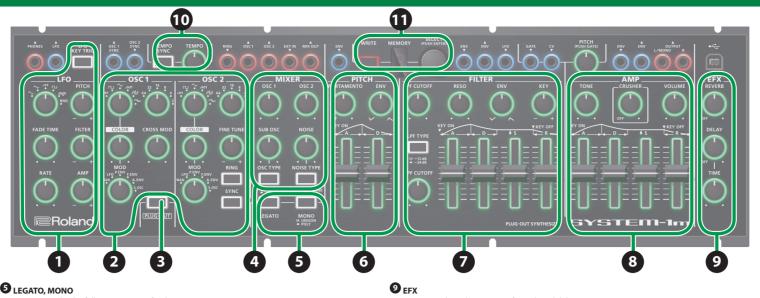

### **5** LEGATO, MONO

Here you can make the following settings for the SYSTEM-1m.

Applies portamento only when you play legato (i.e., when you press the next key before releasing the previous key). If this is on (lit), the synth will play monophonically (single notes) [MONO] button If this is blinking, the synth will play all sounds in unison (UNISON mode).

lere you can create time-varying change (envelope) for pitch.

| Controller        | Explanation                                                                      |  |
|-------------------|----------------------------------------------------------------------------------|--|
| [PORTAMENTO] knob | Creates a smooth change in pitch between one key and the next key played.        |  |
|                   | The knob adjusts the time required for the pitch change.                         |  |
|                   | If this knob is turned toward the right, the pitch initially becomes higher and  |  |
| [ENV] knob        | then returns to the pitch of the key you pressed.                                |  |
| [ENV] KNOD        | If this knob is turned toward the left, the pitch initially becomes lower and    |  |
|                   | then returns to the pitch of the key you pressed.                                |  |
| [A] slider        | These sliders operate similarly to the [A][D] sliders of the ③ AMP section (they |  |
|                   | affect the pitch rather than the volume).                                        |  |

| Controller        | Explanation                                                                                                    |  |  |
|-------------------|----------------------------------------------------------------------------------------------------|--|--|
| [LPF CUTOFF] knob | Specifies the cutoff frequency of the low-pass filter. Frequency components above the cutoff frequency are cut, making the sound mellower.                                                                                                    |  |  |
| [LPF TYPE] button | Selects the slope (steepness) of the low-pass filter.  Lit: -12 dB, Unlit: -24 dB                                                                                                    |  |  |
| [HPF CUTOFF] knob | Specifies the cutoff frequency of the high-pass filter. Frequency components below the cutoff frequency are cut.                                                                                                    |  |  |
| [RESO] knob       | Resonance boosts the sound in the region of the filter's cutoff frequency. Higher settings produce stronger emphasis, creating a distinctively "synthesizer-like" sound.                                                                                                    |  |  |
| [ENV] knob        | This knob specifies the depth and direction of the cutoff frequency change produced by the [A], [D], [S], and [R] sliders.  If the knob is turned toward the right, the cutoff frequency moves in the upward direction.  If the knob is turned toward the left, the cutoff frequency moves in the downward direction. |  |  |
| [KEY] knob        | Allows the filter cutoff frequency to vary according to the key that you play. If the knob is turned toward the right, the cutoff frequency becomes higher as you play higher notes. If the knob is turned toward the left, the cutoff frequency becomes lower as you play higher notes.                              |  |  |
| [A] slider        |                                                                                                    |  |  |
| [D] slider        | These sliders operate similarly to the [A][D][S][R] sliders of the <b>②</b> AMP section                                                                                                    |  |  |
| [S] slider        | (they affect the cutoff frequency rather than the volume).                                                                                                    |  |  |

### [R] slider 8 AMP

Here you can create time-varying change (envelope) for the volume

| Controller                    | Explanation                                                                                                    |                |          |  |
|-------------------------------|----------------------------------------------------------------------------------------------------|----------------|----------|--|
| [TONE] knob                   | Adjusts the brightness of the sound.                                                                                            |                |          |  |
| [CRUSHER] knob                | Modifies the tonal character by distorting the waveform.                                                                        |                |          |  |
| [VOLUME] knob                 | Adjusts the volume.                                                                                                    |                |          |  |
| [A] slider                    | Specifies the time from the moment you press the                                                                                |                |          |  |
| (Attack time)                 | key until the maximum volume is reached.                                                                                        | $\wedge$       |          |  |
| [D] slider                    | Specifies the time from when the maximum volume                                                                                 |                |          |  |
| (Decay time)                  | is reached, until it decays to the sustain level.                                                                               |                | S        |  |
| [S] slider<br>(Sustain level) | Specifies the volume level that will be maintained from when the attack and decay times have elapsed until you release the key. | A D<br>NOTE ON | NOTE OFF |  |
| [R] slider                    | Specifies the time from when you release the key                                                                                |                |          |  |
| (Release time)                | until the volume reaches its minimum value.                                                                                     |                |          |  |

Here you can adjust the amount of reverb and delay

[REVERB] knob Adds reverberation. [DELAY] knob Adjusts the volume of delay sound. [TIME] knob Adjusts the delay time (the time by which the sound is delayed). **1** темро

Here you can make the tempo settings

| Controller             | Explanation                                                                                                    |  |  |
|------------------------|----------------------------------------------------------------------------------------------------|--|--|
| [TEMPO] knob           | Sets the tempo. The LED blinks at the tempo you specified.  * If MIDI clock is being input to the MIDI IN connector or the USB port, the SYSTEM-1 m's tempo will automatically synchronize to MIDI clock.  → "MIDI and Other Settings" – "MIDI Clock Source" |  |  |
| [TEMPO SYNC]<br>button | Synchronizes the RATE of the <b>①</b> LFO section and the delay time (TIME) of the <b>②</b> EFX section to the tempo.                                                                                                    |  |  |

## **1** MEMORY

| Wilatis Melliory/Da  | IIK:                                                                             |  |  |
|----------------------|----------------------------------------------------------------------------------|--|--|
| You can store/recall | up to 64 sets (8 memories x 8 banks) of panel settings (knobs/sliders). Ver. 1.2 |  |  |
| Controller           | Explanation                                                                      |  |  |
| [WRITE] button       | Stores the panel settings in memory.                                             |  |  |
| [SELECT] knob        | Recalls a memory (panel settings).                                               |  |  |
| Display              | Shows the memory number, etc.                                                    |  |  |
|                      |                                                                                  |  |  |

# To recall settings (a sound) from the memory

- 1. If you want to switch banks, hold down the [PLUG-OUT] button and turn the [SELECT] knob to select a bank (1–8). Ver. 1.2
- "-" appears on the display. \* You can skip this step if you do not want to switch banks.
- 2. Turn the [SELECT] knob to select a memory number, and then press the knob to confirm. Value: [] (Manual), 1-8 The number blinks while you're selecting it.

### If you decide to cancel your selection, just select the original bank/memory. What is "Manual mode"?

Causes sound to be produced according to the current settings of the knobs and sliders. To store panel settings in the memory

## When you edit the memory settings, the dot will appear in the display.

- 1. Press the [WRITE] button.
- The [WRITE] button lights. If you decide to cancel the Write operation, press the [WRITE] button once again
- The number (1–8) of the selected memory blinks. If  $\Pi$  (manual) is selected, the number 1 blinks.
- 2. If you want to switch banks, hold down the [PLUG-OUT] button and turn the [SELECT] knob to select a bank (1–8). Ver. 1.2
- "-" appears on the display.

Other Functions

- You can skip this step if you do not want to switch banks.
- $\textbf{3.} \ \text{Turn the [SELECT] knob to select the writing-destination memory (1-8), and then press the knob}$

## Connecting Your Equipment (Jack Area)

- To prevent malfunction and equipment failure, always turn down the volume, and turn off all the
- units before making any connections. The input/output jacks in the jack area are used for MONO mode **9**.
- The input/output jacks that can be used are illuminated.

  Red: Audio signal, Blue: Control signal
- The state of each input jack (connected or disconnected) is stored in memory.

source or by re-routing the patch cables.

- Input jacks in which a plug is not inserted when settings are written are stored in memory as  $\frac{1}{2}$ "disconnected jacks." Even if a plug is inserted into a "disconnected jack" when that memory is recalled, the input signal from that jack is ignored (the jack blinks). This allows you to store different sounds that use various combinations of external devices (input jacks). To enable a blinking "disconnected jack," unplug and reinsert the plug.
- \* Use patch cables with monaural mini-plugs to connect other equipment. The system will not work correctly if you use cables with stereo mini-plugs.
- \* If you're playing via the CV ▼ (IN) jack and GATE ▼ (IN) jack, you must connect both the CV ▼ (IN) jack and the GATE ▼ (IN) jack.
- If you're playing via the CV ▼ (IN) jack and GATE ▼ (IN) jack, noise that enters from the power supply or the patch cables may cause the pitch to be unstable or noise to appear in the sound. If this occurs, you may be able to improve the situation by connecting the power supply to a different
- If you're playing via MIDI (or USB MIDI), disconnect any cables from the CV ▼ (IN) jack and the GATE ▼ (IN) jack. If a cable is inserted in the CV ▼ (IN) jack or GATE ▼ (IN) jack, playing via MIDI (or USB MIDI) is not possible (when using MONO mode).

| PHONES ▲ (OUT)<br>jack                                                                                                    | Connect headphones (separately sold, stereo mini-plug).                                                                                                    |  |  |
|----------------------------------------------------------------------------------------------------|----------------------------------------------------------------------------------------------------|--|--|
| LFO ▲ (OUT) jack                                                                                                    | Outputs an LFO signal.                                                                                                    |  |  |
| OSC 1 SYNC ▲ (OUT)<br>jack                                                                                                    | Outputs a pulse signal for syncing another OSC to OSC 1.                                                                                                    |  |  |
| OSC 2 SYNC ▼ (IN)<br>jack                                                                                                    | If oscillator sync is on, OSC 2 syncs to this signal. If this jack is not used, OSC 2 syncs to OSC 1.                                                                                                    |  |  |
| RING ▼ (IN) jack                                                                                                    | If the ring modulator is on, OSC 2 is multiplied with this signal.  If this jack is not used, the waveforms of OSC 1 and OSC 2 are multiplied.                                                                                                    |  |  |
| OSC 1 ▲ (OUT) jack                                                                                                    | Outputs the OSC 1 waveform.                                                                                                    |  |  |
| OSC 2 ▲ (OUT) jack                                                                                                    | Outputs the OSC 2 waveform.                                                                                                    |  |  |
| EXT IN ▼ (IN) jack                                                                                                    | Inputs the waveform.  If this jack is used, SUB OSC does not enter the MIXER.  Use the MIXER [SUB OSC] knob to adjust the input level.                                                                                                    |  |  |
| MIX OUT ▲ (OUT)<br>jack                                                                                                    | Outputs the waveform that has passed through the MIXER.  * If the various MIXER knobs are set to high levels, the output waveform from the MIX OUT jack may be distorted. If this occurs, adjust the level of each knob.                                                                                                    |  |  |
| PITCH ENV ▼ (IN)<br>jack                                                                                                    | Inputs a waveform that controls PITCH from an external source.<br>Use the [ENV] knob to adjust the effect.<br>If this jack is not used, PITCH ENV is enabled.                                                                                                    |  |  |
| FILTER ENV ▼ (IN)<br>jack                                                                                                    | Inputs a waveform that controls the CUTOFF frequency from an external source. Use the [ENV] knob to adjust the effect. If this jack is not used, FILTER ENV is enabled.                                                                                                    |  |  |
| FILTER ENV ▲ (OUT)<br>jack                                                                                                    | Outputs the FILTER ENV waveform to an external device.                                                                                                    |  |  |
| FILTER LFO ▼ (IN)<br>jack                                                                                                    | Inputs a waveform that controls the CUTOFF frequency from an external source. Use the [LFO FILTER] knob to adjust the effect. If this jack is not used, the LFO is enabled.                                                                                                    |  |  |
| GATE ▼ (IN) jack                                                                                                    | Inputs keyboard note-on/off from an external device.                                                                                                    |  |  |
| CV ▼ (IN) jack                                                                                                    | Inputs keyboard pitch from an external device. This jack supports OCT/V (it does not support Hz/v). FINE TUNE setting / KEY FOLLOW setting The settings adjust the fine tune and key follow relative to the voltage that is input.  → "Other Functions" – "CV ▼ (IN) Jack Settings"                                                                                              |  |  |
| [PITCH] knob                                                                                                    | When you press this knob, a pitch corresponding to the position of the knob is heard. Turning the knob toward the right raises the pitch. Turning the knob toward the left lowers the pitch.                                                                                                    |  |  |
| AMP ENV (IN) jack Inputs a waveform that controls the volume from an external suffit this jack is not used, the AMP ENV is enabled. |                                                                                                    |  |  |
| AMP ENV ▲ (OUT)<br>jack                                                                                                    | Outputs the AMP ENV waveform to an external device.                                                                                                    |  |  |
| OUTPUT ▲<br>L/MONO, R jacks                                                                                                    | Connect these jacks to your amp or monitor speakers.<br>If your system is monaural, use only the L/MONO jack.                                                                                                    |  |  |
| USB (፦숙-) port                                                                                                    | Use a commercially available USB 2.0 cable to connect this port to your computer. It can be used to transfer USB MIDI and USB audio data. You must install the USB driver before connecting the SYSTEM-1m to your computer. Download the USB driver from the Roland website. For details, refer to Readme.htm which is included in the download.  http://www.roland.com/support/ |  |  |

# Rear Panel Connections

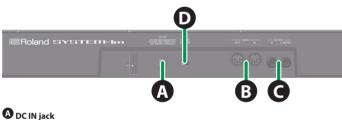

### \* To prevent the inadvertent disruption of power to your unit (should the plug be pulled out accidentally), and to avoid applying undue stress to the DC IN jack, anchor the power cord using the cord hook, as shown in the illustration.

**B** MIDI connectors For connecting MIDI device.

**O**UTPUT jacks

\* Do not use connection cables that contain a built-in resistor.

Connect the included AC adaptor here. Use only the included AC adaptor.

# Turning the Power On/Off

### [POWER] switch This turns the power on/off.

unit on is required before it will operate normally.

- the power in the order of the SYSTEM-1m first, and then the connected system. Powering-on in the incorrect order may cause malfunctions or damage. When turning the power off, power-off the connected system first, and then the SYSTEM-1m.
- sound when switching the unit on/off. However, this is normal and does not indicate a malfunction.

# **Using a Eurorack Power Cable**

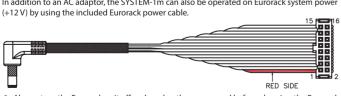

- \* Always turn the Eurorack unit off and unplug the power cord before plugging the Eurorack
- Insert the 16-pin connector of the Eurorack power cable into the Eurorack power connector. When inserting the connector, align it with the groove. If there is no groove, align the wire
- 2. Connect the other connector of the Eurorack power cable to the DC IN jack of the SYSTEM-1m.
- The +12 V power of the SYSTEM-1m draws 700 mA of current. Use a power supply that can For more about Eurorack power supply units, refer to the Roland website. Here you can find the latest information about units that have been verified to be compatible
- → http://www.roland.com/support/

## Main Specifications

subject to change without prior notice.

| Roland SYSTEM-1m: PLUG-OUT SYNTHESIZER |                                                                                                    |                                               |  |
|----------------------------------------|----------------------------------------------------------------------------------------------------|-----------------------------------------------|--|
| Maximum Polyphony                      | 4 voices (SYSTEM-1m Mode)                                                                                                    |                                               |  |
| Power Supply                           | AC adaptor or Eurorack power                                                                                                    |                                               |  |
| Current Draw                           | 1300 mA (AC adaptor), 700 mA (Eurorack power)                                                                                                    |                                               |  |
| Dimensions                             | 427 (W) x 129 (D) x 70 (H) mm                                                                                                    | 16-13/16 (W) x 5-1/8 (D) x 2-13/16 (H) inches |  |
| Weight                                 | 1.25 kg (excluding AC adaptor) 2 lbs 13 oz                                                                                                    |                                               |  |
| Accessories                            | AC adaptor, Owner's Manual, Leaflet "USING THE UNIT SAFELY," PLUG-OUT information card, Rackmount adaptors, Eurorack installation screws, Eurorack power cable. Patch cables |                                               |  |

In the interest of product improvement, the specifications and/or appearance of this unit are

# **Rack Attachment Area**

You must use the screws that you removed

- **Attaching the Rackmount Adaptors**
- 2. Using the screws that you removed in step 1, attach the included rackmount adaptors to the SYSTEM-1m.

When turning the unit over, be careful so as to protect the buttons and knobs from damage

- \* A MIDI connector is also provided on the bottom panel. Use the settings in "MIDI and Other Settings" to specify which MIDI IN connector is used. Connect these jacks to your amp or monitor speakers. If your system is monaural, use only the  $\ensuremath{\text{L}}/$

\* This unit is equipped with a protection circuit. A brief interval (a few seconds) after turning the

# **A** CAUTION

\* After you've made connections correctly, be sure to **turn on** 

Before turning the unit on/off, always be sure to turn the volume down. Even with the volume turned down, you might hear some

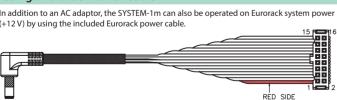

- bearing the red mark with pin number 1.

# ⚠ WARNING

Screws for attaching the rackmount adaptor

Also read the "USING THE UNIT SAFFLY" leaflet

**USING THE UNIT SAFELY** 

# **Electrocution hazard**

Eurorack installation screws

Removable Parts

Do not touch the electrical terminals when attaching the Eurorack power cable.

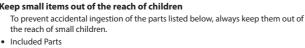

/!\ CAUTION

1. Remove the screws (three on each side) from the left and right sides of the SYSTEM-1m.

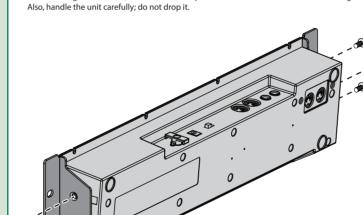

Installing in a Eurorack case Use the included screws (8 pcs.) to attach the SYSTEM-1m to your Eurorack case at the locations

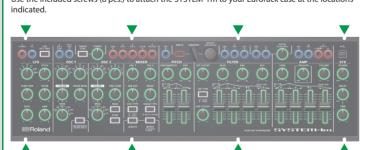

1. While holding down the [WRITE] button and press the [LFO KEY TRIG] button.

The [LFO KEY TRIG] button blinks.

| 2. | 2. Use the buttons and the knobs to make the setting. |                                            |                     |                                                                                                    |  |
|----|-------------------------------------------------------|--------------------------------------------|---------------------|----------------------------------------------------------------------------------------------------|--|
|    | Parameter                                             | Controller                                 |                     | Explanation                                                                                                    |  |
|    | MIDI channel [S                                       | [SELECT] knob                              | - (OFF)             | Specifies the MIDI transmit/receive channel.<br>(default: 1)<br>Fully left (off)<br>Fully right (omni)<br>PITCH ENV ▼ (IN) jack lit means +10                                                                                                    |  |
|    |                                                       |                                            | ∏ (OMNI)            | MIDI messages of all channels are received.<br>The MIDI transmit channel will be 1.                                                                                                    |  |
|    | MIDI Clock<br>Source                                  | IDING Rutton                               | Lit (AUTO)          | If MIDI clock is being input to the MIDI IN connector or the USB port, the SYSTEM-1m's tempo will automatically synchronize to MIDI clock. (default)  If MIDI clock is being simultaneously input from the MIDI IN connector and from the USB port, the USB port takes priority. |  |
|    |                                                       |                                            | Unlit<br>(INTERNAL) | The SYSTEM-1m operates at the tempo specified on the unit itself. Choose the "INTERNAL" setting if you don't want to synchronize to an external device.                                                                                                    |  |
|    | MIDIThru                                              | [OSC TYPE]                                 | Lit (ON)            | Specifies whether data received from the MIDI<br>IN connector will be retransmitted from the                                                                                                    |  |
|    | MIDITHRU                                              | button                                     | Unlit (OFF)         | MIDI OUT connector (ON: default) or will not be retransmitted (OFF).                                                                                                    |  |
|    | LED DEMO                                              | Hold down the [<br>turn the [SELECT        |                     | Specifies the time (minute) until the LED DEMO is shown (PITCH ENV ▼ (IN) jack lit means +10). If this is set to "-," the LED DEMO is not shown.                                                                                                    |  |
|    | Master Tune                                           | Hold down the [<br>button and turn<br>knob |                     | The actual value is 440 Hz added to the display indication (PITCH ENV ▼ (IN) jack lit means +10, the display's dot is lit to indicate negative).                                                                                                    |  |
|    | MIDI IN                                               |                                            | Lit (SIDE)          | Specifies which MIDI IN connector is used.                                                                                                    |  |
|    | connector<br>selection                                | [SYNC] button                              | Unlit<br>(BOTTOM)   | (default: SIDE)                                                                                                    |  |
|    |                                                       | Hold down the [WRITE] an                   |                     | Here's how to return the SYSTEM-1m to its                                                                                                    |  |

factory-set state.

\* Step 3 is not necessary.

press the [LFO KEY TRIG]

Values represented by the jack LEDs 100 90 60 50 40 30 20 10 dot: negative ones place digit PITCH ENV ▼ (IN) jack lit + "1" LFO ▲ (OUT)-PITCH ENV ▼ (IN) jacks lit + dot + "8" -98

# Adjusting the Volume of Each Memory

- 1. While holding down the [TEMPO SYNC] button, turn the [SELECT] knob.
- The display indicates the volume.

  → "Values represented by the jack LEDs"

# Changing the Pitch Bend Range

1. While holding down the [LEGATO] button, turn the [SELECT] knob. The display indicates the pitch bend amount (PITCH ENV ▼ (IN) jack lit means +10, PITCH ENV ▼

### (IN) and MIX OUT ▲ (OUT) jacks lit means +20). Adjusting the OSC 2 Coarse Tune

Here's how to specify the OSC 2 pitch in semitone steps.

- 1. While simultaneously holding down the [RING] and [SYNC] buttons, turn the [SELECT] knob. The display indicates the coarse tune amount (PITCH ENV ▼ (IN) jack lit means +10; the display's dot is lit to indicate negative).

### Adjusting the CV jack's key follow setting will cause the tuning to change slightly. For this reason, you should adjust key follow first, and then use fine tune to specify the overall pitch.

Tips

CV ▼ (IN) Jack Settings

Adjusting the key follow

Here's how to specify the fine tune, key follow relative to the input voltage.

### 1. While holding down the [NOISE TYPE] button, turn the [SELECT] knob. The display indicates the key follow amount.

- → "Values represented by the jack LEDs" Adjusting the fine tune
- 1. While holding down the [OSC TYPE] button, turn the [SELECT] knob.

### The display indicates the fine tune amount → "Values represented by the jack LEDs"

- **MIDI and Other Settings**

### 3. Press the [LFO KEY TRIG] button to save the settings After the settings are saved, the unit returns to normal operation

Take a Snapshot of All Controllers Here's how to transmit the current state of the knobs, sliders, and switches to a computer or a MIDI

# 1. While holding down the [WRITE] button, press the [SYNC] button.

Data Backup/Restore Here's how to back up and restore memory files.

### Backup 1. While holding down the [LFO KEY TRIG] button, turn on the power.

- 2. Connect your computer to the SYSTEM-1m's USB port via USB cable.
- 3. Open the "SYSTEM-1M" drive on your computer. The scene memory backup files are located in the "BACKUP" folder of the "SYSTEM-1M" drive.
- 4. Copy the SYSTEM-1m Memory files in "BACKUP" folder into your computer. SYSTEM-1 SYSTEM1\_PATCH1.PRM-SYSTEM1\_PATCH8.PRM PLUGOUT\_PATCH1.PRM-PLUGOUT\_PATCH8.PRM

# 5. After copying is completed, disconnect the USB cable.

# Right-click on the "SYSTEM-1M" icon in "My Computer" and execute "Eject."

Mac OS Drag the "SYSTEM-1M" icon to the Trash icon in the Dock.

## 6. Turn the SYSTEM-1m power off. Restore

- 1. While holding down the [LFO KEY TRIG] button, turn on the power. 2. Connect your computer to the SYSTEM-1m's USB port via USB cable.
- 3. Open the "SYSTEM-1M" drive on your computer. 4. Copy the SYSTEM-1m memory files into the "RESTORE" folder of the "SYSTEM-1M" drive.

### 5. After copying is completed, disconnect the USB cable. Windows 8/7

Right-click on the "SYSTEM-1M" icon in "My Computer" and execute "Eject." Mac OS

Drag the "SYSTEM-1M" icon to the Trash icon in the Dock. 6. After the [LFO FILTER][OSC 1 COLOR] knobs have completely stopped blinking, turn off the